16 MAY 2022 | #468

## **[Paymanager Info](https://rajsevak.com/paymanagerinfo)**

**रो जा ना एक प्रश्न**

## **[rajsevak.com](https://rajsevak.com/)**

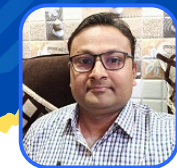

**श्री लो केश कुमा र जैन, व्या ख्या ता रा उमा वि चंदो ड़ा , (सेमा री ) उदयपुर**

<u>आज का टापिक र NPS - Investment Statement View And Print Online</u>

**का र्मि कर्मि जो NPS subscriber है वे अपने अब तक के जमा नि वेश की investment summary की जा नका री व इसके statement की पी डी एफ ऑनला इन डा ऊनलो ड कर प्रा प्त करने के लि ए नि म्न प्रक्रि या अपना ये।**

- **सबसे पहले chrome या कि सी अच्छे ब्रा उज़र में इस लिं क https://www.cransdl.com/CRA/Logon पर क्लि क करे।**
- **यहाँ आपको दो प्रका र के लॉ गि न वि कल्प मि लेंगे । आप इनमें से पहले वा ला subscribers Login वि कल्प का उपयो ग लॉ गि न के लि ए करे।**
- लॉगिन id में आपका pran नंबर दर्ज करें। फिर पासवर्ड दर्ज करें। पासवर्ड भुल जाने की **स्थि ति में reset password का वि कल्प नी चे उपलब्ध है। फि र captcha में दो नों संख्या ओ का यो ग कर रा शि दर्ज कर सबमि ट करने पर लॉ गि न हो जा एगा ।** अपिका दा अकार के लागन सिकल्प सिलग । अप इनमें से प्<br>critiens Login विकल्प का उपयोग लॉगने के लिए करें।<br>न id में आपका prom नंबर दर्ज करें। फॉर्निन के लिए करें। पासवर्ड भु<br>मैं में reset password का विकल्प नीचे उपलब्ध है। फिर
- **अब आपको हो म पेज प्रदर्शि त हो गा जि समें welcome Subscriber के आगे आपके PRAN नंबर लि खे हों गे। यहाँ आपको नि म्न लि खि त टैब वि कल्प नज़र आएंगे।**
	- **1.Transact online**
	- **2.Investment Summary**
	- **3.Demographic Changes**
	- **4.Grievance**
	- **5.Views**
	- **6.Exit from NPS**
	- **7.Password Management**
- **इनमे से आप दूसरे नंबर के वि कल्प Investment Summary टैब वि कल्प पर क्लि क करेंगे तो इसमे आपको नि म्न वि कल्प दि खेंगे -**
	- **Transaction statement**
	- **Holding statement**
	- **Voluntary contribution statement**
	- **Contribution statement**

**इनका उपयो ग कर आप जि स Financial Year, Quarter, व Tier को चयन कर Generate Statement को क्लि क करे। statement देखने के सा थ सा थ पी डी एफ या** एक्सेल फॉरमेट में ऊपर दायीं और दिए विकल्प से डाऊनलोड कर प्राप्त भी कर सकते है। **जरूरत है तो प्रिं ट भी ले सकते है।**